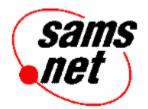

# Web Page Construction Kit 2.0

In addition to HTML Assistant Pro 2.0 SE, this CD-ROM contains special graphics files for use as icons and backgrounds for your Web pages, sample templates for building your own Web pages, and two Image map utilities.

### Web Page Graphics

The \GRAPHICS directory contains graphics from Chris Stephens and from Texture Land. These contributors have licensed these files for use with this product.

\**GRAPHICS**\**CHRIS** contains graphics from Chris Stephens. The graphics are organized in subdirectories:

| BACKGRND | Backgrounds    |
|----------|----------------|
| BARS     | Bars and Lines |
| BULLETS  | Bullets        |
| ICONS    | lcons          |

The files are all in GIF format. You can visit the "Chris' World" Web page at:

http://128.172.69.103/cworld/cworld.gmml

\GRAPHICS\TEXTWRLD contains background graphics from the Texture Land Web site, a service of FLUX. These textures are free for individual use and for non-profit companies. If you plan to use these textures as part of a commercial web site, contact yyz@meat.com.

The graphics are all in JPG (JPEG) format. You can visit the FLUX site at:

http://www.meat.com

#### Templates

The **\TEMPLATE** directory contains a personal Web page template, a forms template, and an imagemap template to give you a head start on building your own HTML documents. Follow the examples in the templates to incorporate them into your Web page designs.

To use the templates, just open HTML Assistant, choose <u>Open from the File menu</u>, and pick one of these templates (they have the extension .HTM).

#### MapThis!

MapThis! is a program designed to create map files for clickable image maps on your Web pages. Image map files allow you to turn a graphic into a clickable map by designating areas of the graphics, and specifying a URL (Web Address) for each area to link to.

To use this program, you must have some sort of 32-bit drivers on your system—Windows 95, Windows NT, or Windows 3.1x with Win32s drivers. The setup program for MapThis! will automatically install Win32s drivers if you're running Windows 3.1x.

To install MapThis!, run the SINSTALL.EXE program in the \MAPTHIS directory of the CD-ROM.

http://galadriel.ecaetc.ohio-state.edu/tc/mt/

## MapEdit

MapEdit is another "WYSIWYG" (What You See Is What You Get) editor for imagemap files. There are both Windows 3.X and Windows 95/NT versions. The appropriate version for your operating system will automatically be installed when you run the installation program.

To install MapEdit, run the SINSTALL.EXE program in the \MAPEDIT directory of the CD-ROM.

http://www.boutell.com/mapedit/

• end •